# **ONO SOKKI**

TXT DS-0221 FFT

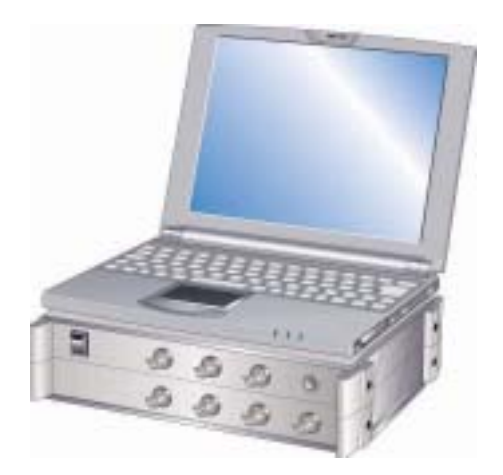

# 株式会社 小野測器

# 時系列 TXT データで保存されたデータを DS-0221 FFT 解析ソフトで パワースペクトル分析する方法

#### ■ お断り

当テーマは DS-0221 の基本仕様から外れた特別な操作になります。動作保証の範 囲外であることをご了承ください。 また、長時間の時系列 TXT データの FFT 分析では Oscope(周波数解析プラグイ ン付)をご利用ください

時系列 TXT データーは、DS-0221 のフォーマットに適合していることが必要です。 DS-0221 で.txt 保存したときは ASCII 形式で保存されます。このフォーマットに適合していると DS-0221 解析ソフトで TXT データを開き、時間軸波形とそのパワースペクトルを表示することがで きます。ただし、パワースペクトルではサンプリング定理を満たすため、サンプリング周波数の 1/2.56 倍の周波数までの表示となります。

# 1. 操作

- ① 時系列 TXT データを EXCEL(マイクロソフト製、以下省略)に読み込み
- ② データ数などを修正し CSV 形式でファイル保存
- ③ ファイルの拡張子を.txt に変更
- ④ DS-0221 を起動
- ⑤ 修正したファイルを開き、パワースペクトル表示

するという手順で説明します。

# (1) TXT データを EXCEL に読み込み

図1はサンプリング周波数1kHz で測定されたTXT データを、EXCEL で表示した様子を示します。

|                | 图 Microsoft Excel - 20060301_DS2000にtxtを読み込む.xls        |       |                          |     |                |   |  |                 |                                                     |                         |
|----------------|---------------------------------------------------------|-------|--------------------------|-----|----------------|---|--|-----------------|-----------------------------------------------------|-------------------------|
|                |                                                         |       |                          |     |                |   |  |                 |                                                     |                         |
| 图】             | ファイル(E)                                                 | 編集(E) | 表示①                      | 挿入① | 書式(◎) ツール(Ⅱ)   |   |  | データ(D) ウィンドウ(W) |                                                     | ヘルプ(H)<br>Ð<br>$\times$ |
|                | MS Pゴシック                                                | $-11$ | $\overline{\phantom{a}}$ |     |                |   |  |                 | B J U   三 三 三 国   导 % , $\frac{10}{90}$   三 ・ タ ・ A |                         |
|                | D912                                                    | ▼     | $f_x$                    |     |                |   |  |                 |                                                     |                         |
|                | А                                                       |       |                          | B   |                | C |  | D               | E                                                   |                         |
| 1              |                                                         | 0.001 |                          |     | $-1.523267469$ |   |  |                 |                                                     |                         |
| $\overline{c}$ |                                                         | 0.002 |                          |     | $-0.125612331$ |   |  |                 |                                                     |                         |
| 3              |                                                         | 0.003 |                          |     | 1.314902596    |   |  |                 |                                                     |                         |
| 4              |                                                         | 0.004 | 2.31474139               |     |                |   |  |                 |                                                     |                         |
| 5              |                                                         | 0.005 | 2.591029355              |     |                |   |  |                 |                                                     |                         |
| 6              |                                                         | 0.006 |                          |     | 2.17849911     |   |  |                 |                                                     |                         |
| $\overline{7}$ |                                                         | 0.007 |                          |     | 1.384750839    |   |  |                 |                                                     |                         |
| 8              |                                                         | 0.008 |                          |     | 0.611717876    |   |  |                 |                                                     |                         |
| 9              |                                                         | 0.009 |                          |     | 0.14177153     |   |  |                 |                                                     |                         |
| 10             |                                                         | 0.01  |                          |     | 0.003851424    |   |  |                 |                                                     |                         |
| 11             |                                                         | 0.011 |                          |     | $-0.010508309$ |   |  |                 |                                                     |                         |
| 12             |                                                         | 0.012 |                          |     | $-0.194398295$ |   |  |                 |                                                     |                         |
| 13             |                                                         | 0.013 |                          |     | $-0.724402567$ |   |  |                 |                                                     |                         |
|                | ▶ H Sheet1 20060301 DS2000にtxtを読み込む /   ←<br>14.4<br>▸║ |       |                          |     |                |   |  |                 |                                                     |                         |
|                | 図形の調整(B)• & オートシェイプ(U)• \ \ _ □ ◯                       |       |                          |     |                | 兽 |  |                 | M4 3 2 3 3 + 4 + 0                                  | »                       |
| コマンド           |                                                         |       |                          |     |                |   |  | <b>NUM</b>      |                                                     |                         |

<図 1>A 列:時間 B 列:サンプルデータ

# (2) データ数などを修正し CSV 形式でファイル保存

DS-0221 ではサンプル時間の始まりを 0(s)にしていますので、A 列を 0 から始まるように 修正します。図2は修正のためB 列を挿入し-0.001 を計算している様子を示します。

| 图 Microsoft Excel - 20060301_DS2000にtxtを読み込む.xls<br>÷ |                                                                                          |                                              |                                      |                     |                            |  |  |  |  |  |  |
|-------------------------------------------------------|------------------------------------------------------------------------------------------|----------------------------------------------|--------------------------------------|---------------------|----------------------------|--|--|--|--|--|--|
|                                                       | $\rightarrow$<br>$\frac{1}{2}$<br>y,<br>100%<br>h B・ダ ロ・ロ・  9 Σ・外 ス↓<br>a.<br>ેલે<br>r H |                                              |                                      |                     |                            |  |  |  |  |  |  |
| 圖1                                                    | ファイル(E)<br>編集(E)                                                                         | 挿入①<br>表示①                                   | 書式(0)<br>データ(D)<br>ツール①              | ウィンドウ(M)            | ヘルプ(H)                     |  |  |  |  |  |  |
|                                                       |                                                                                          |                                              |                                      |                     | Ð<br>$\times$              |  |  |  |  |  |  |
|                                                       | MS Pゴシック                                                                                 | B                                            | / Ⅱ   ■ ■ ■ 图   ☞ % , 1%   ⊞ • ♪ • ▲ |                     | »                          |  |  |  |  |  |  |
|                                                       | SIN                                                                                      | $\star$ X $\checkmark$ $\hat{K}$ = A1 -0.001 |                                      |                     |                            |  |  |  |  |  |  |
|                                                       | Α                                                                                        | в                                            | C                                    | D                   | E                          |  |  |  |  |  |  |
|                                                       |                                                                                          | $0.001$ $=$ A $\uparrow$ $-0.001$            | -1.523267469                         |                     |                            |  |  |  |  |  |  |
| $\overline{c}$                                        | 0.002                                                                                    | 0.001                                        | $-0.125612331$                       |                     |                            |  |  |  |  |  |  |
| 3                                                     | 0.003                                                                                    | 0.002                                        | 1.314902596                          |                     |                            |  |  |  |  |  |  |
| 4                                                     | 0.004                                                                                    | 0.003                                        | 2 31 4 7 4 1 3 9                     |                     |                            |  |  |  |  |  |  |
| 5                                                     | 0.005                                                                                    | 0.004                                        | 2.591029355                          |                     |                            |  |  |  |  |  |  |
| 6                                                     | 0.006                                                                                    | 0.005                                        | 2.17849911                           |                     |                            |  |  |  |  |  |  |
| 7                                                     | 0.007                                                                                    | 0.006                                        | 1.384750839                          |                     |                            |  |  |  |  |  |  |
| 8                                                     | 0.008                                                                                    | 0.007                                        | 0.611717876                          |                     |                            |  |  |  |  |  |  |
| 9                                                     | 0.009                                                                                    | 0.008                                        | 0.14177153                           |                     |                            |  |  |  |  |  |  |
| 10                                                    | 0.01                                                                                     | 0.009                                        | 0.003851424                          |                     |                            |  |  |  |  |  |  |
| 11                                                    | 0.011                                                                                    | 0.01                                         | $-0.010508309$                       |                     |                            |  |  |  |  |  |  |
| 12                                                    | 0.012                                                                                    | 0.011                                        | $-0.194398295$                       |                     |                            |  |  |  |  |  |  |
| 13                                                    | 0.013                                                                                    | 0.012                                        | $-0.724402567$                       |                     |                            |  |  |  |  |  |  |
| н                                                     | ▶ W\Sheet1 /20060301 DS2000にtxtを読み込む》Sheet3/                                             |                                              |                                      | $\vert \cdot \vert$ |                            |  |  |  |  |  |  |
|                                                       | 図形の調整(R) -                                                                               |                                              | 33                                   |                     | ゔ<br><u> 3 - 4 - A - A</u> |  |  |  |  |  |  |
| 編集                                                    |                                                                                          |                                              |                                      | <b>NUM</b>          |                            |  |  |  |  |  |  |

<図 2>

図3は図2のデータを B 列:サンプル時間、C 列:データをコピーし、シートを変えて貼り付 けた様子を示します。

|                | 图 Microsoft Excel - 20060301_DS2000にtxtを読み込む.xls                                                                                                    |       |             |                |                                                  |        |                               |            |        |                          |
|----------------|----------------------------------------------------------------------------------------------------|-------|-------------|----------------|--------------------------------------------------|--------|-------------------------------|------------|--------|--------------------------|
|                | $\Box$ 6 $\Box$ 5 $\Diamond$ 5 $\Diamond$ 7 $\Diamond$ 4 $\Diamond$ 6 $\Diamond$ 7 $\Diamond$ 7 $\Diamond$ 7 $\Diamond$ 8 $\Diamond$ 7 $\Diamond$ 7 $\Diamond$ |       |             |                |                                                  |        |                               |            |        | $\rightarrow$            |
|                | 图 ファイル(E)                                                                                                    |       | 編集(E) 表示(V) |                | 挿入(0) 書式(0) ツール(T)                               |        | データ(D) ウィンドウ(M)               |            | ヘルプ(H) |                          |
|                |                                                                                                    |       |             |                |                                                  |        |                               |            | Ð      | ×                        |
|                | MS Pゴシック                                                                                                    | $-11$ |             |                | B / U   手   三   三   国   59 % , 13   11 · ◇ · △   |        |                               |            |        | ಿ                        |
|                | A1                                                                                                    |       | $f_x$ 0     |                |                                                  |        |                               |            |        |                          |
|                | Α                                                                                                    |       | B           |                | C                                                | D      | E                             |            | F      | $\overline{\phantom{a}}$ |
|                |                                                                                                    | 0     |             | $-1.523267469$ |                                                  |        |                               |            |        |                          |
| $\overline{2}$ | 0.001                                                                                                    |       |             | $-0.125612331$ |                                                  |        |                               |            |        |                          |
| 3              | 0.002                                                                                                    |       |             | 1.314902596    |                                                  |        |                               |            |        |                          |
| $\overline{4}$ | 0.003                                                                                                    |       |             | 2.31474139     |                                                  |        |                               |            |        |                          |
| 5              | 0.004                                                                                                    |       |             | 2.591029355    |                                                  |        |                               |            |        |                          |
| 6              | 0.005                                                                                                    |       |             | 2.17849911     |                                                  |        |                               |            |        |                          |
| 7              | 0.006                                                                                                    |       |             | 1.384750839    |                                                  |        |                               |            |        |                          |
| 8              | 0.007                                                                                                    |       |             | 0.611717876    |                                                  |        |                               |            |        |                          |
| $\theta$       | 0.008                                                                                                    |       |             | 0.14177153     |                                                  |        |                               |            |        |                          |
| 10             | 0.009                                                                                                    |       |             | 0.003851424    |                                                  |        |                               |            |        |                          |
| 11             | 0.01                                                                                                    |       |             | $-0.010508309$ |                                                  |        |                               |            |        |                          |
| 12             | 0.011                                                                                                    |       |             | $-0.194398295$ |                                                  |        |                               |            |        |                          |
| 13             | 0.012                                                                                                    |       |             | $-0.724402567$ |                                                  |        |                               |            |        |                          |
| $M - 4$        |                                                                                                    |       |             |                | M 20060301 DS2000にtxtを読み込む / Sheet3 20060301 2 / |        |                               |            |        |                          |
|                |                                                                                                    |       |             |                |                                                  | ■ 4 安國 |                               | 80 - 4 - 0 |        | P                        |
| コマンド           |                                                                                                    |       |             |                |                                                  |        | <b>NIIM</b><br> 図丰井村協学図丸话31キオ |            |        |                          |

<図 3>

#### (3) データ数を 2048 に設定

データ数は 1024、2048、4096、8192、16384 で処理が可能です。 図 4 は EXCEL で削除などを使いデータ数を 2048 にした様子を示します。データの表示は「標 準」でも「指数」でも可能です。「指数」の場合は小数点以下 9 桁に設定してください。

| 图 Microsoft Excel - 20060301_DS2000にtxtを読み込む.xls |                                                                                                    |                                     |             |       |                                    |                               |  |                                             |                   |               |
|--------------------------------------------------|----------------------------------------------------------------------------------------------------|-------------------------------------|-------------|-------|------------------------------------|-------------------------------|--|---------------------------------------------|-------------------|---------------|
|                                                  | 4<br>盼<br>G H                                                                                                    | Là                                  | ¥           |       | 电离・ダ                               | $\mathbf{K}$ + $\mathbf{C}$ + |  | $\frac{1}{2} \sum -\frac{1}{2} \frac{2}{4}$ | 100%<br><b>AD</b> | $\rightarrow$ |
| 图                                                | ファイル(E)                                                                                                    | 編集(E)<br>表示W                        |             | 挿入(I) | <b>書式(O)</b>                       | ツール(T)                        |  | データ(D)                                      | ウィンドウ(W)          | ヘルプ(H)        |
|                                                  |                                                                                                    |                                     |             |       |                                    |                               |  |                                             |                   | Ð<br>$\times$ |
|                                                  | MS Pゴシック<br>$-11$<br>皇皇皇國<br>9<br>$%$ ,<br>$\frac{1}{100}$ $\frac{1}{100}$ $\frac{1}{100}$ $\frac{1}{100}$<br>$I \perp$<br>$\overline{\phantom{a}}$<br>B |                                     |             |       |                                    |                               |  |                                             |                   |               |
|                                                  | A2048                                                                                                    |                                     | $f_x$ 1.046 |       |                                    |                               |  |                                             |                   |               |
|                                                  | Α                                                                                                    |                                     |             | R     |                                    | C                             |  | D                                           | E                 |               |
| 2039                                             |                                                                                                    | 1.037000000E+00                     |             |       | 2.584289653E+00                    |                               |  |                                             |                   |               |
| 2040                                             |                                                                                                    | 1.038000000E+00                     |             |       | 2.376355875E+00                    |                               |  |                                             |                   |               |
| 2041                                             |                                                                                                    | 1.039000000E+00                     |             |       | 1.664332680E+00                    |                               |  |                                             |                   |               |
| 2042                                             |                                                                                                    | 1.040000000E+00                     |             |       | 8.433632299E-01                    |                               |  |                                             |                   |               |
| 2043<br>2044                                     |                                                                                                    | 1.041 000000E+00<br>1.042000000E+00 |             |       | 2.562392735E-01<br>2.194325429E-02 |                               |  |                                             |                   |               |
| 2045                                             |                                                                                                    | 1.043000000E+00                     |             |       | -8.599358167E-04                   |                               |  |                                             |                   |               |
| 2046                                             |                                                                                                    | 1.044000000E+00                     |             |       | $-9.952255469E - 02$               |                               |  |                                             |                   |               |
| 2047                                             |                                                                                                    | 1.045000000E+00                     |             |       | -5.095563579E-01                   |                               |  |                                             |                   |               |
| 2048                                             |                                                                                                    | 1.046000000E+00L                    |             |       | $-1.246381440E+00$                 |                               |  |                                             |                   |               |
| 2049                                             |                                                                                                    |                                     |             |       |                                    |                               |  |                                             |                   |               |
| 2050                                             |                                                                                                    |                                     |             |       |                                    |                               |  |                                             |                   |               |
| 2051                                             |                                                                                                    |                                     |             |       |                                    |                               |  |                                             |                   |               |
| $\sim$                                           | → /20060301 DS2000にtxtを読み込む/Sheet3》20060301 2/ ̄ ◀                                                                                                    |                                     |             |       |                                    |                               |  |                                             |                   | ▸│            |
|                                                  | $\rightarrow$<br>図形の調整(R) ·<br>$\infty$<br>$\Diamond$ $\angle$ $\Diamond$<br>쇌<br>$\mathbb{Z}$<br>41<br>I.O<br>O<br>   侖 <br>$\mathbb{C}$                |                                     |             |       |                                    |                               |  |                                             |                   |               |
| コマンド                                             |                                                                                                    |                                     |             |       |                                    |                               |  | <b>NUM</b>                                  |                   |               |

<図 4>

## (4) データ修正後、シートを CSV 形式で保存

図5は CSV(カンマ区切り)(\*csv)を選択しファイル保存している様子を示します。 保存操作で「・・CSV と互換性の無い機能が含まれている・・・」の表示が出てもそのまま実 行します。(8)で開かない場合はもう一度(1)~(6)の操作をやり直してください。

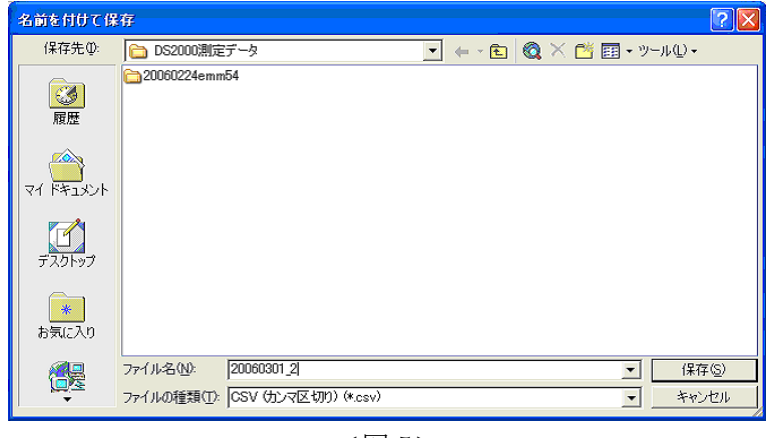

<図 5>

## (5) Windows のエクスプローラで、保存したファイルの拡張子.csv を.txt に名前変更

図 6 は 20060301\_2.csv→20060301\_2.txt に変更している様子を示します。

| DS2000測定データ                                                   |                                            |               |
|---------------------------------------------------------------|--------------------------------------------|---------------|
| ファイル(F)<br>編集(E)<br>表示W                                       | お気に入り(A) ツール(T)<br>ヘルプ(H)                  |               |
| $\cdot$ $\circ$ $\cdot$ $\circ$<br>(→) 戻る                     | $\mathbb B \mathbb{Z} \times$<br>○検索 278ルダ | $\rightarrow$ |
| アドレス(D) C¥Documents and Settings¥csnec¥My Documents¥DS2000測定5 |                                            |               |
| 名前 ▲                                                          | サイズー<br>種類                                 | 更新E           |
| 120060224emm54                                                | ファイル フォルダ                                  | 2006/0        |
| t×t 20060228-1.txt                                            | テキスト ドキュメント<br>67 KB                       | 2006/0        |
| t×t 20060228-2.txt                                            | テキスト ドキュメント<br>67 KB                       | 2006/0        |
| 20060301 DS2000にtxtを読み                                        | 1.647 KB<br>Microsoft Excel ワ              | 2006/0        |
| t×t 20060301.txt                                              | 67 KB テキスト ドキュメント                          | 2006/0        |
| 20060301 2.csv                                                | 66 KB<br>Microsoft Excel CS                | 2006/0        |
|                                                               |                                            |               |
| <b>TITLE</b>                                                  |                                            |               |

<図 6>

# (6) DS-0221 で読み取れるフォーマット

- ・1 列目に時間、2 列目に AD 変換データ
- ・1 列目と 2 列目は半角カンマ区切り
- ・2 列目の終わりには改行
- ・時間の最初は 0(s)
- ・行数は 1024、2048、4096、8192、16384

です。

ファイルを開いて確認することができます。図 7 はその様子をエディターで開いた様子を示し ます。

| <mark>7</mark> C:¥Documents and Settings¥csnec¥My Documents¥DS2000測       |                                                 |             |               |   |
|---------------------------------------------------------------------------|-------------------------------------------------|-------------|---------------|---|
| ファイル(E) 編集(E) 検索(S) 表示(M) ツール(T) ウィンドウ(M) ヘルプ(H)                          |                                                 |             |               |   |
| D - B F F F F & F F F F                                                   |                                                 |             |               |   |
| and the condition of the con-<br> 0.000000000E+00,-1.523267469E+00↓       |                                                 |             |               |   |
|                                                                           | $.000000000E$ -03,-1.256123312E-01 $\downarrow$ |             |               |   |
| 3<br>12.000000000E-03.1.314902596E+00↓                                    |                                                 |             |               |   |
| 13.000000000E-03.2.314741390E+00↓<br>4                                    |                                                 |             |               |   |
| 5  4.000000000E-03.2.591029355E+00↓                                       |                                                 |             |               |   |
| I5.000000000E-03.2.178499110E+00↓<br>6                                    |                                                 |             |               |   |
| I6.000000000E-03.1.384750839E+00↓                                         |                                                 |             |               |   |
| 8<br>I7.000000000E-03.6.117178756E-01↓                                    |                                                 |             |               |   |
| 98.000000000E-03,1.417715297E-01↓<br>10 I9.000000000E-03.3.851424414E-03↓ |                                                 |             |               |   |
| 11  1.000000000E-02,-1.050830889E-02↓                                     |                                                 |             |               |   |
| 12  1.100000000E-02,-1.943982945E-01↓                                     |                                                 |             |               |   |
| 13  1.200000000E-02,-7.244025670E-01↓                                     |                                                 |             |               |   |
| 14  1.300000000E-02,-1.526077827E+00↓                                     |                                                 |             |               |   |
| 15∥1.400000000E-02.-2.284411772E+00↓                                      |                                                 |             |               |   |
| 16  1.500000000E-02,-2.597790064E+00↓                                     |                                                 |             |               |   |
| 17∥1.600000000E-02,-2.194369946E+00↓                                      | 700000000F-02 -1 093758363F+00J                 |             |               |   |
|                                                                           |                                                 |             |               | ≯ |
| 68607 バイト、2049 行。                                                         |                                                 | Text 1行. 1桁 | 日本語 (シフト JIS) |   |

<図 7>

## (7) DS-0221FFT 解析ソフトを立ち上げます。

図 8 は DS-0221 を立ち上げた画面です。

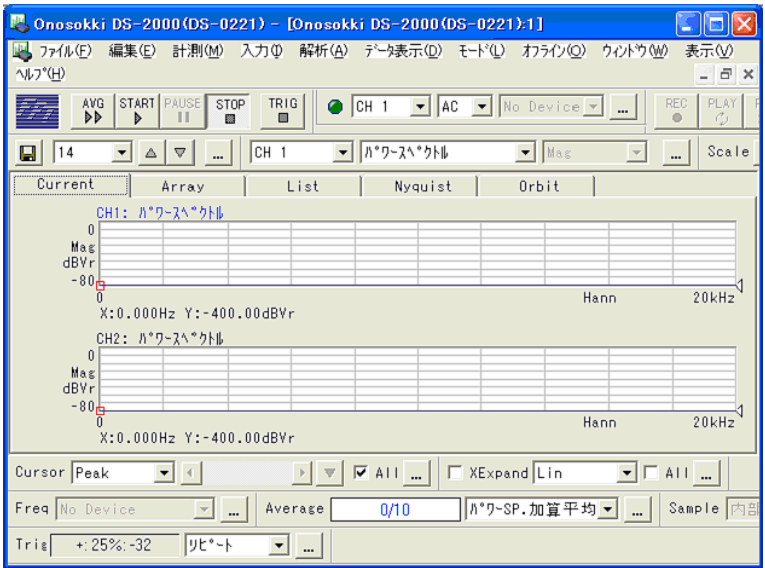

<図 8>

#### (8) 保存した TXT データデータを DS-0221 で開く

操作は DS-0221 メニューの「ファイル」→「データを開く(A)」→「20060301\_2.txt を指定」 →「開く」釦を押し実行します。図 9 はこの操作の様子を示します。

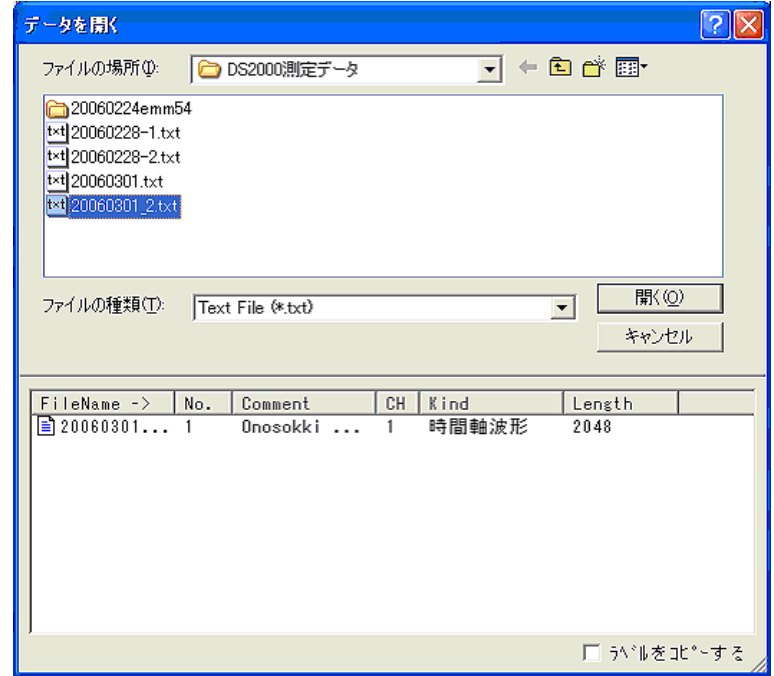

<図 9>

図 10 は TXT データが画面上部に表示された様子を示します。

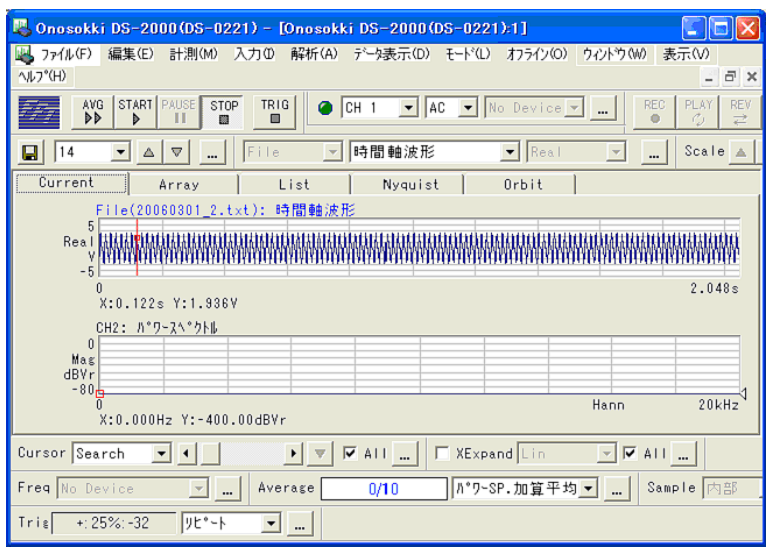

<図 10>

なお、図 9 で 20060301\_2.txt のファイルを選択したとき、下の欄に「20060301…onosokki…」 と表示されない場合は、このデーターを開くことが出来ません。再度(1)から(6)の操作で確認 ください。

## (9) パワースペクトルを画面下部に表示するため、画面下部のデータをマウスでクリック

Ch2・・・が青字に変わります。図 11 はこの様子を示します。

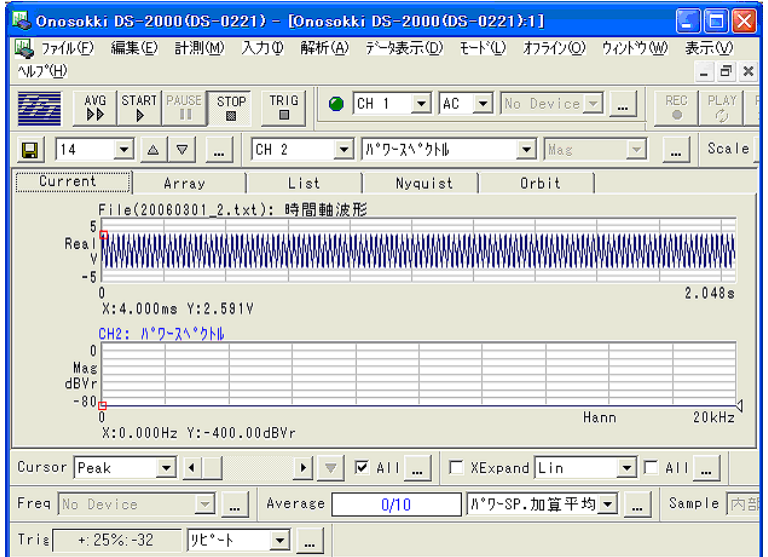

<図 11>

## (10)(7)項と同じ操作で画面下部に TXT データを表示します

図 12 に表示された画面を示します。

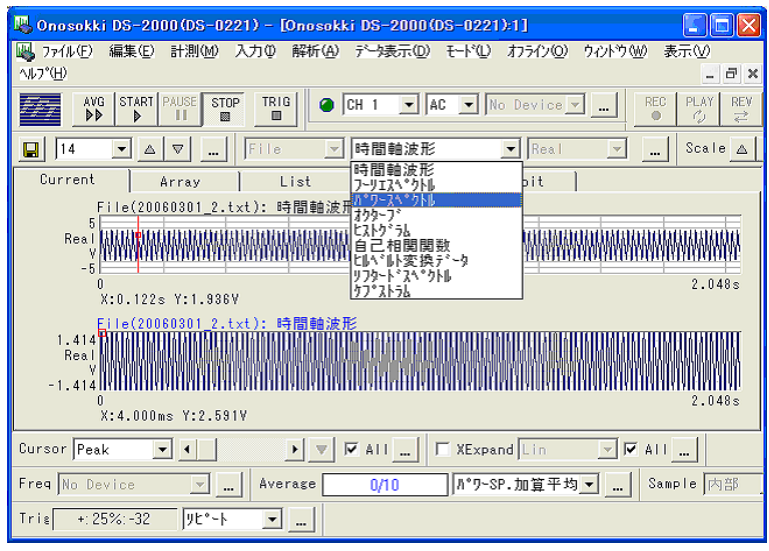

<図 12>

## (11)下画面にパワースペクトル分析の結果を表示します

プルダウンメニューの「時間軸波形」→「パワースペクトル」 へ変更します。 図 12 は画面下部に TXT データを再生後、パワースペクトル表示操作の様子を示します。 図 13 は DS-0221 の画面上に時間軸波形、画面下にパワースペクトルが表示された画面を示し ます。

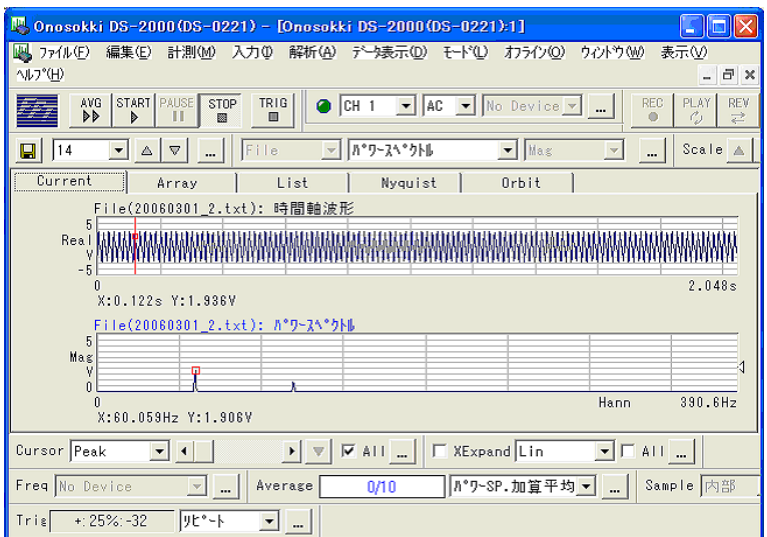

<図 13>

DS-0221 で FFT した場合、ハニングウインドウが自動的にかかります。このテーマで実行す る場合はウインドウ関数は固定となり、変更は出来ません。

またサンプリング定理、折り返し誤差を避けるためパワースペクトル表示される最大分析周波 数及び分解能は次式となります。

 2.56 サンプリング周波数 最大分析周波数= 2.56 サンプル数(データ数) 分解能=

サンプル周波数 1kHz、データ数 2048 では最大分析周波数 390.06Hz、分解能 800 となります。 図 13 で 390.06Hz が X 軸に表示されています。

― 以 上 ―